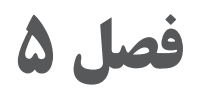

## **کنترل کیفیت نقشه و ارائۀ پروژههای تمرینی**

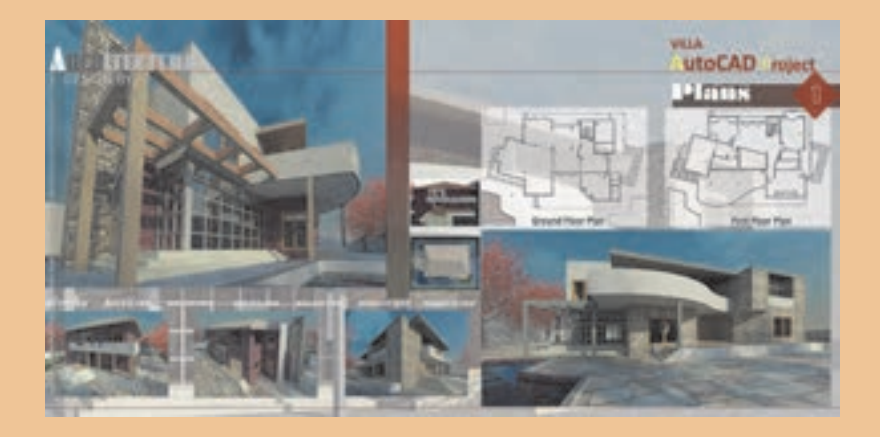

خداوند تعالی دوست دارد، هرگاه فردی از شما کاری میکند آن را محکم انجام دهد. پیامبر اکرم )ص(

اکنون شما با تمام فرمانهای الزم برای ایجاد حجم ساختمانی آشنایی دارید. اگر دوست دارید حجمهای خود را مانند تصویر باال ارائه کنید، آموزش اتوکد پیشرفته را دنبال کنید تا بتوانید با نسبت دادن جنس مصالح دید واقعی از حجمها پیدا کنید.

## **ه**<br>یادگیری

## **واحد کنترل کیفیت نقشه**

**مقدمه** یکی از مراحل انجام عملیات در همۀ مشاغل و حرفههای صنعتی و تولیدی، کنترل کیفیت کار انجامشده یا محصول تولیدی در این مشاغل میباشد. در صنعت ساختمان نیز این مقوله به طور جدی توسط آییننامهها و استانداردهای فنی دنبال شده و ضوابط و دستورالعملهای گوناگونی نیز در این زمینه تدوین شده است. در این واحد یادگیری با مفهوم کنترل کیفیت و موارد مختلف آن در صنعت ساختمان آشنا میشوید.

**استاندارد عملکرد**

در این واحد یادگیری انتظار میرود هنرجو با مفهوم کنترل کیفیت و هدف از انجام آن و نیز عواقب ناشی از عدم انجام کنترل کیفیت عملیات اجرایی در ساختمان آشنا شده و بتواند در هر مورد از عملیات ساختمانی با استفاده از ضوابط و دستورالعملهای فنی، روشهای کنترل آنها را بشناسد.

**ارزشیابی شایستگی کنترل کیفیت نقشه**

**شرح کار:** نقشهای با ایرادات فنی و عدم رعایت ضوابط استاندارد در اختیار هنرجو قرار گیرد و از او خواسته شود اشکاالت موجود در آنرا بیابد.

**استاندارد عملکرد:**  با توجه به نقشه و ضوابط و دستورالعملهای فنی در ترسیم نقشهها اعم از خصوصیات شیت نقشه، مقیاس نقشه، قطر خطوط، همخوانی پالنها، نماها و برشهای آن، کاربرد عالئم و ... به صورت چکلیست در اختیار هنرجو قرار گرفته و بتواند اشکاالت موجود را لیست نماید. **شاخصها:** ایرادات وارد به نقشه را با توجه به بندهای کنترلی اشاره شده در چکلیست استاندارد عملکرد، مستند نموده ارائه نماید.

**شرایط انجام کار و ابزار و تجهیزات: شرایط:** در سایت نقشهکشی یک شیت نقشه و یک برگ چکلیست کنترل آن در اختیار هنرجو قرار گیرد و از او خواسته شود کنترلهای الزم را روی نقشه انجام داده و ارائه نماید. **ابزار و تجهیزات:** نقشه و چکلیست کنترل آن

**معيار شايستگي:**

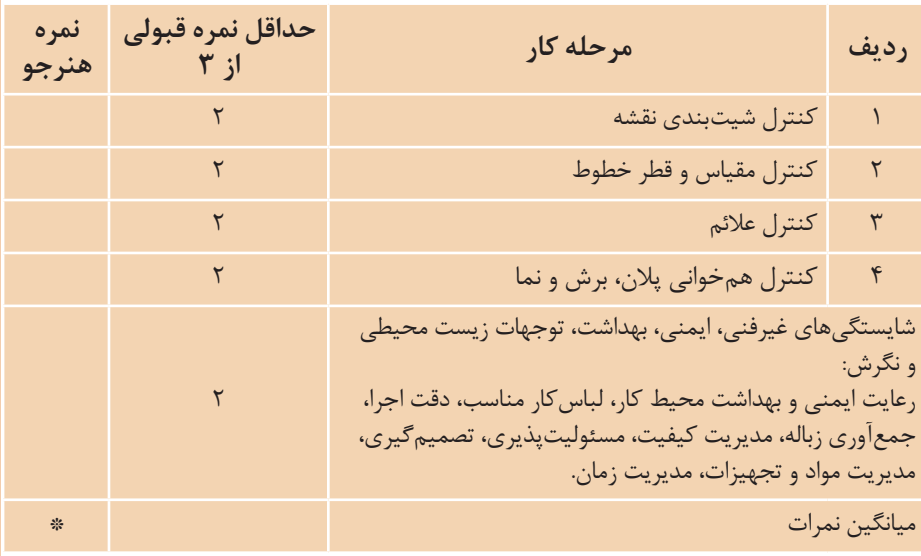

\* حداقل ميانگين نمرات هنرجو براي قبولي و كسب شايستگي، 2 ميباشد.

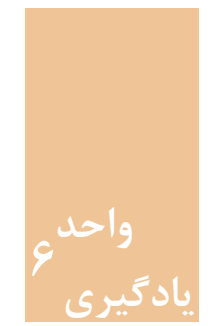

**واحد ارائۀ نقشه**

**مقدمه** تمرین راه حل مناسبی است برای ایجاد حافظهای پایدار در مورد آموزشهای کسبشده. تمامی آنچه در فصل های گذشته آورده شده، زمینهای است برای ایجاد خلاقیت در تهیه نقشههای ساختمانی و توانایی برای انجام پروژههایی غیر از آنچه در این فصول گفته شد. برای اینکه بتوان به پیشرفت بیشتری دست یافت الزم است پروژههایی که در این واحد یادگیری تعریف شدهاند را به صورت کامل ارائه نمایید.

**استاندارد عملکرد**

پس از به پایان رسیدن این واحد یادگیری هنرجویان قادر خواهند بود با استفاده از نرمافزار اتوکد و فرمانهای آموزش دادهشده در چهار فصل پیش و مطابق نشریه ۲۵۶ سازمان برنامه و بودجه و استاندارد ISO، نقشههای موردنیاز پروژههای ساختمانی را تهیه و ارائه نمایند.

**پروژههای تمرینی** برای دستیابی به اهداف این کتاب که پرورش نیروی کارآمد در زمینه رسم به کمکرایانه و نرمافزار اتوکد میباشد، بایست تمرینها و ممارستهای بیشتری توسط هنرجویان انجام گیرد. به همین دلیل در این فصل تمرینهایی تحت عنوان پروژه آورده شده که هنرجویان به ترتیب با استفاده از فرمانهای آموزش دادهشده در فصلهای 1 تا 4 میتوانند آنها را با دقت بسیار باال به انجام رسانده و نتیجه کار خود را با چاپ آنها مشاهده نمایند.

**برای انجام پروژهها به موارد زیر توجه داشته باشید:** 1ـ برای هر پروژه یک فایل جداگانه ایجاد نمایید. 2ـ در ابتدای کار الیههای استاندارد را ایجاد کرده و تمامی ترسیمها را در الیه خود انجام دهید. 3ـ برای ترسیمها در صفحه، کادر مناسب ایجاد نمایید. 4ـ به مقیاس چاپ نقشه توجه کرده و تمامی تنظیمهای چاپ را به درستی انجام دهید. 5 ـ نقشهها را بهصورت سیاه و سفید چاپ کنید. 6 ـ ترسیمهای هندسی را میتوانید به دلخواه بهصورت رنگی یا سیاه و سفید خروجی بگیرید. 7ـ در شیتبندی پروژه )چگونگی قرار دادن تمام نقشهها در یک یا دو صفحه یکسان با اندازه مناسب) از هنرآموز خود نظر بخواهید. 8 ـ اگر با نرمافزار فتوشاپ آشنایی دارید میتوانید برای شیتبندی از این نرمافزار استفاده کنید. 9ـ تمام پروژهها و کارهای کالسی خود را در نرمافزار PowerPoint وارد کرده و به سایر هنرجویان نشان دهید.

**پروژه 1** ترسیمهای هندسی زیر را انجام داده و با مقیاس 1:1 در کاغذ 4A چاپ نمایید.

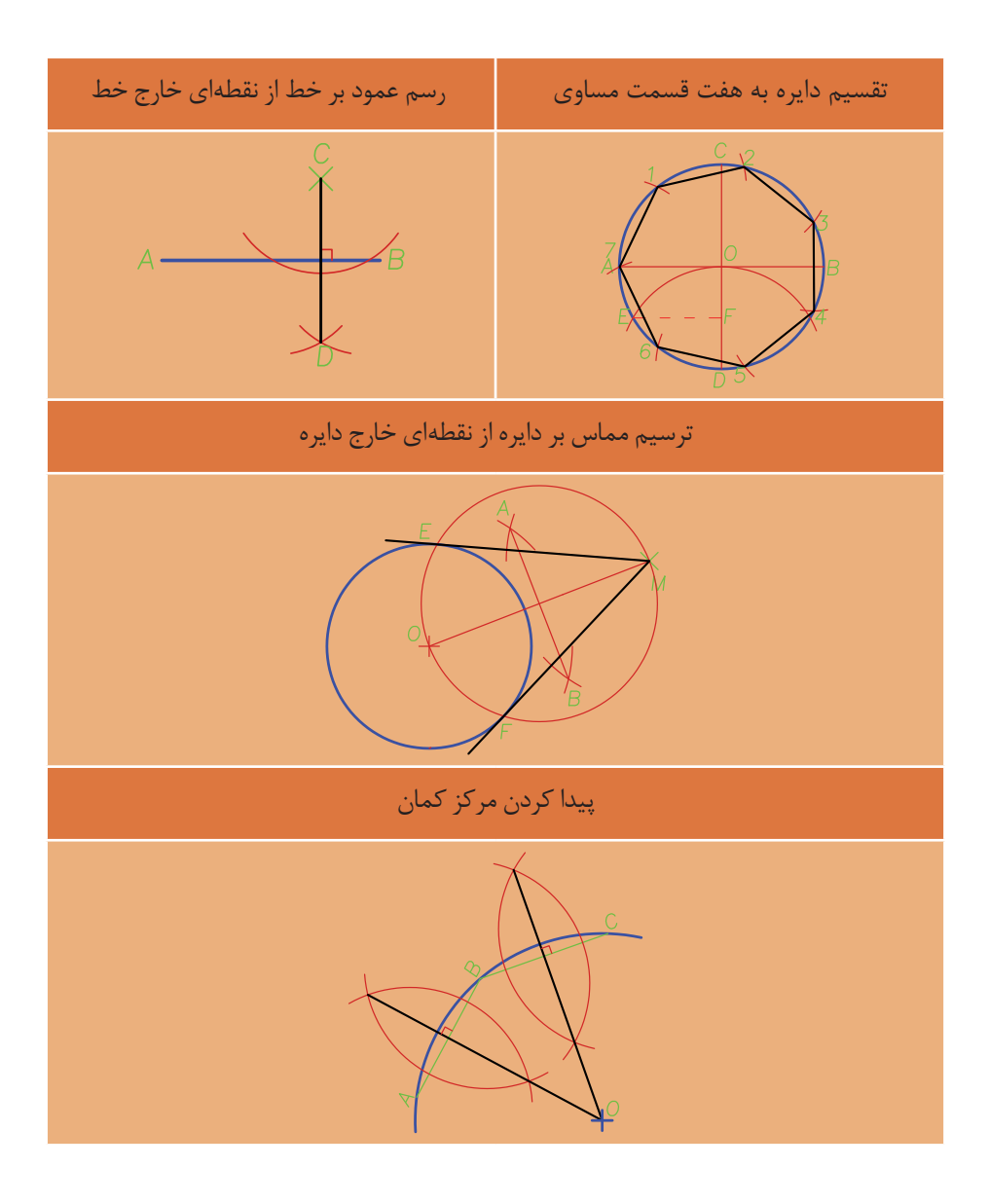

**پروژه 2** ایزومتریک و سه نمای دو حجم زیر را رسم کرده و با مقیاس 1:2 به صورت فایل PDF ذخیره نمایید.

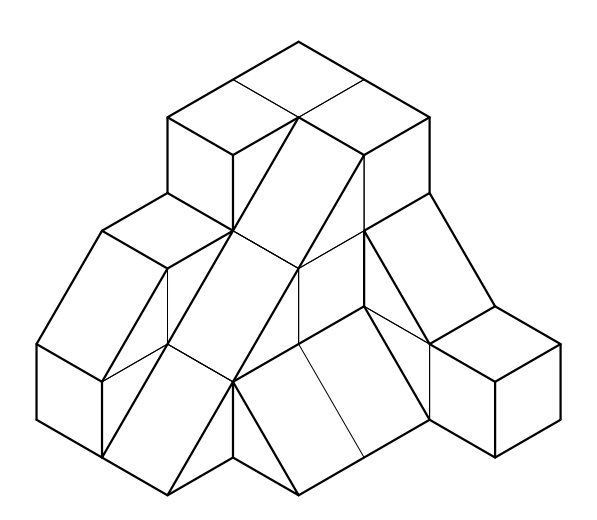

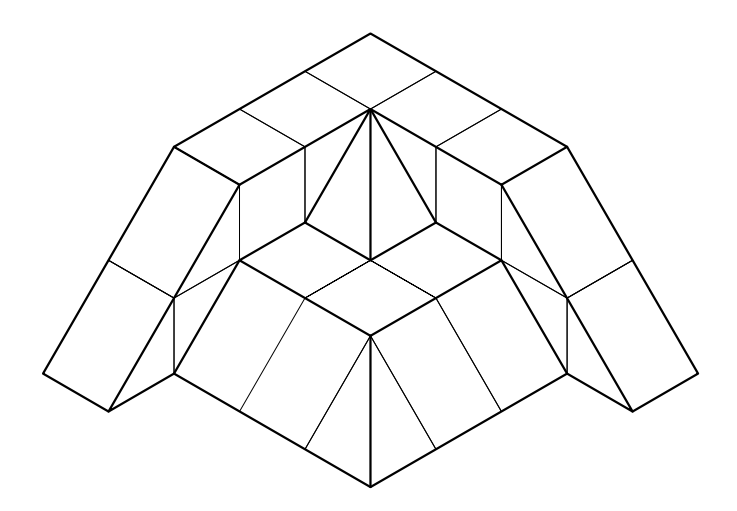

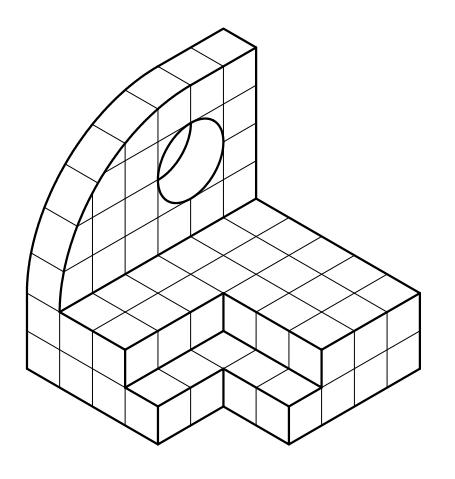

**پروژه 3** شکلهای زیر را با اندازههای مناسب و دلخواه رسم کنید. )این شکلها در نماسازیهای سنتی استفاده میشده است.(

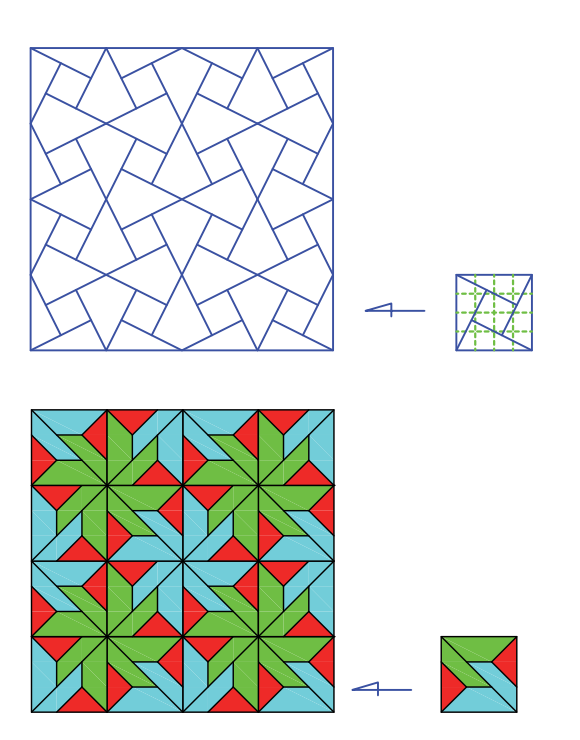

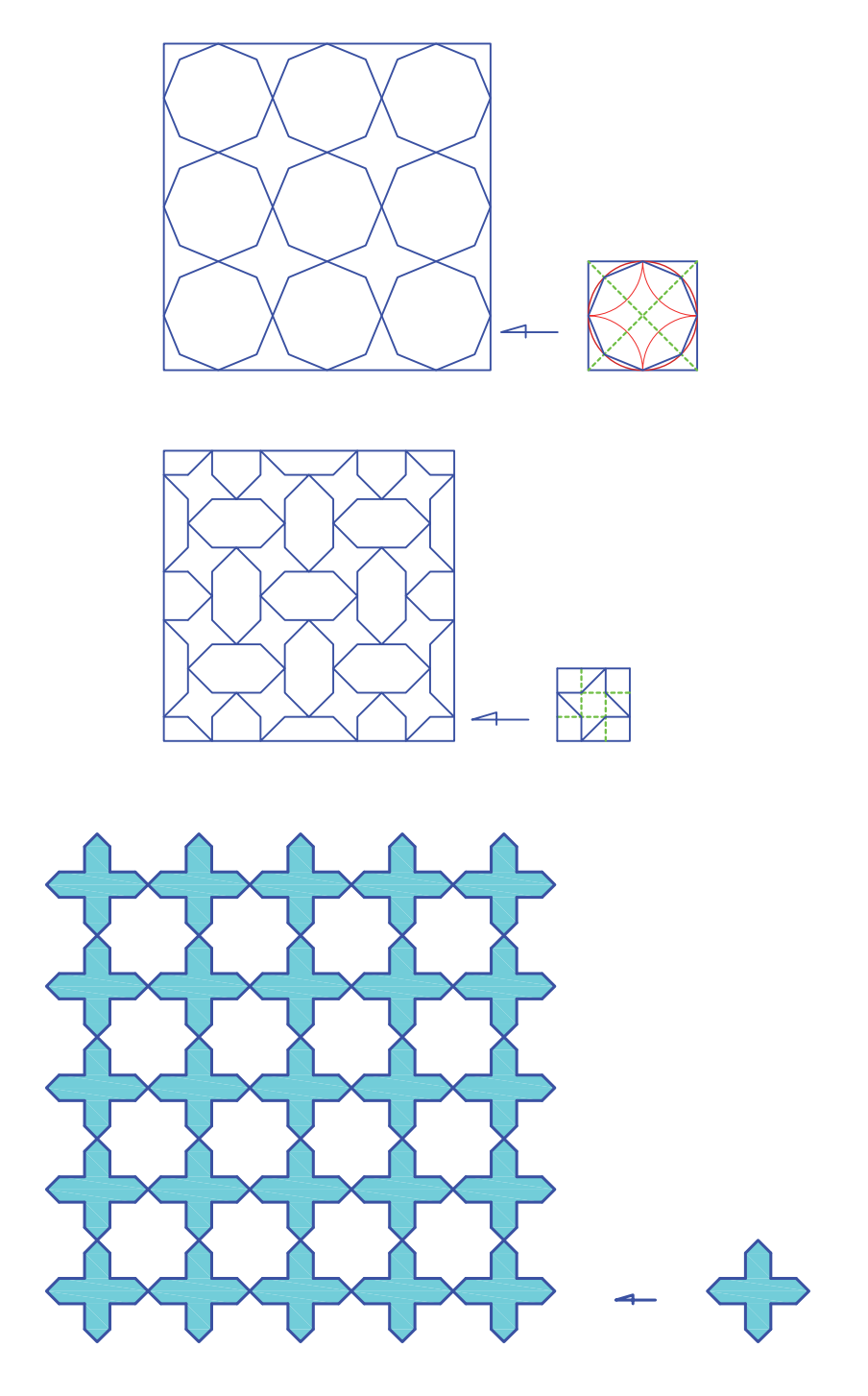

**219**

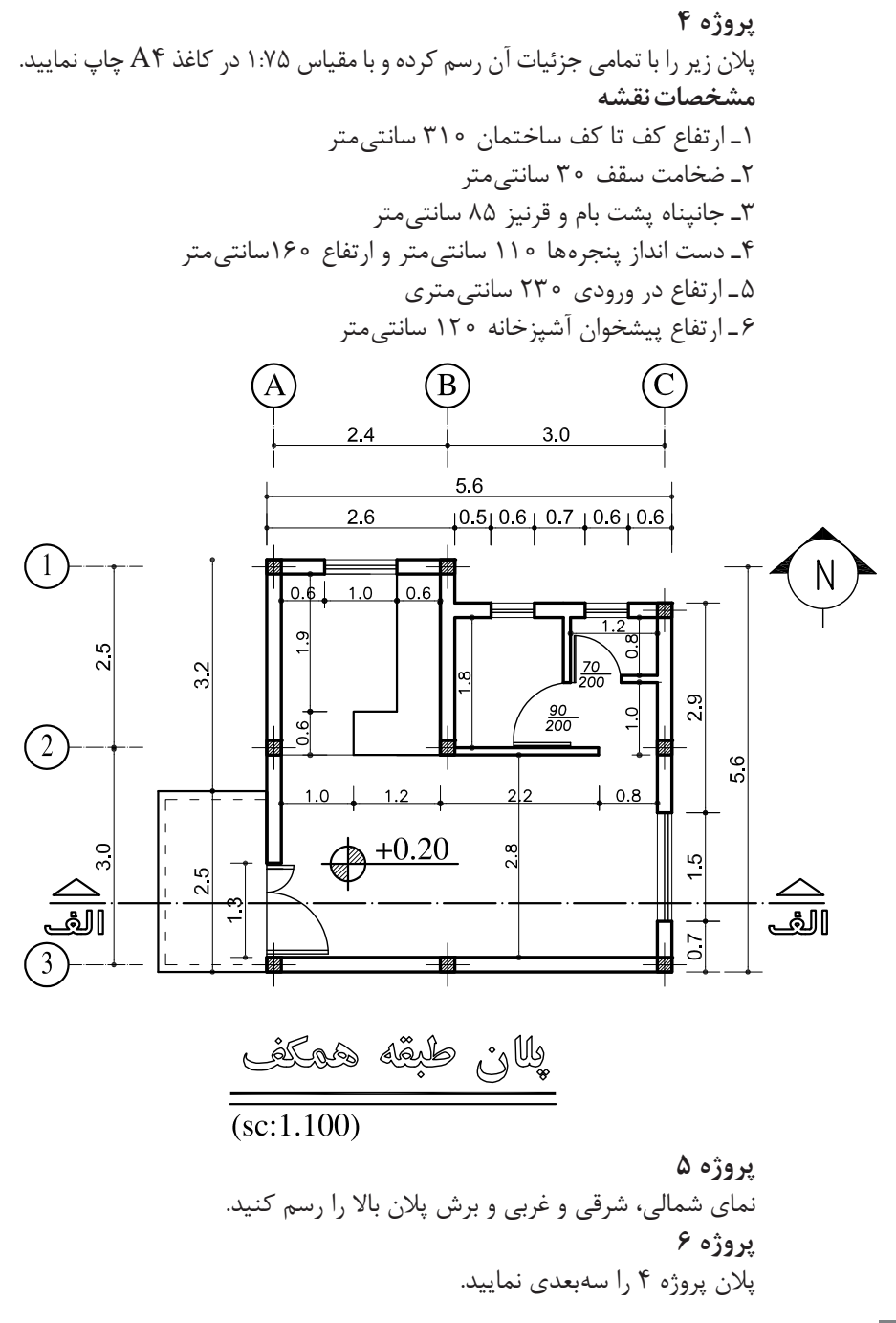

**220**

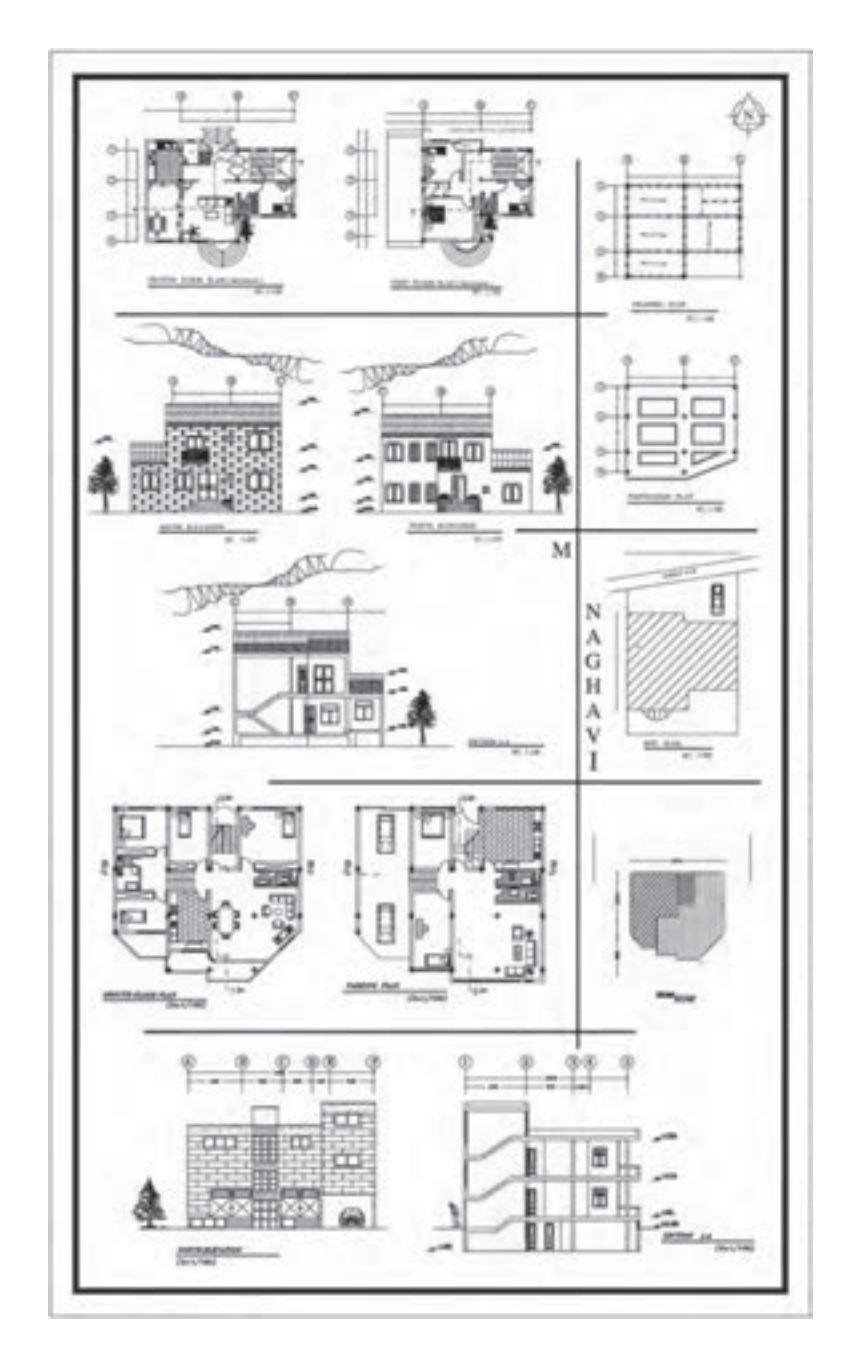

در تصویر زیر نمونهای از پروژههای هنرجویان را میتوانید مالحظه کنید.

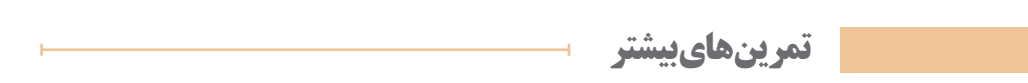

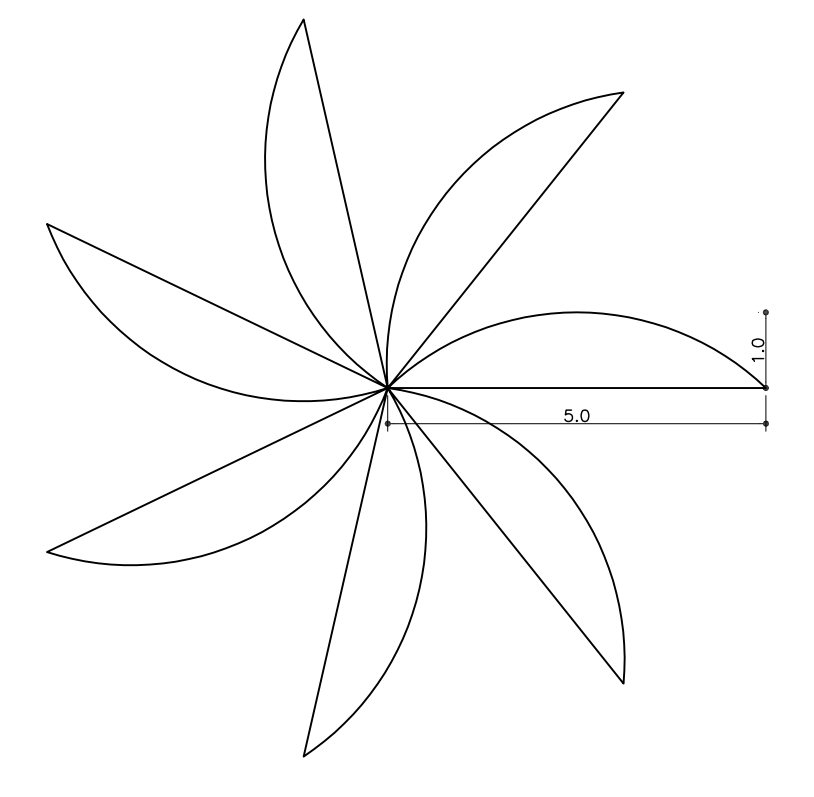

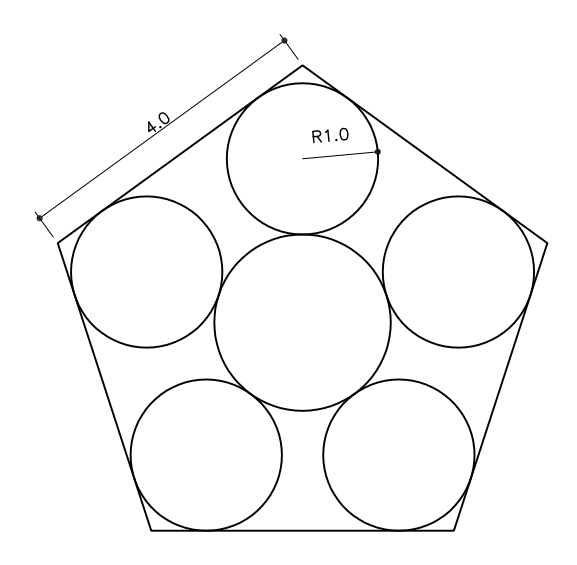

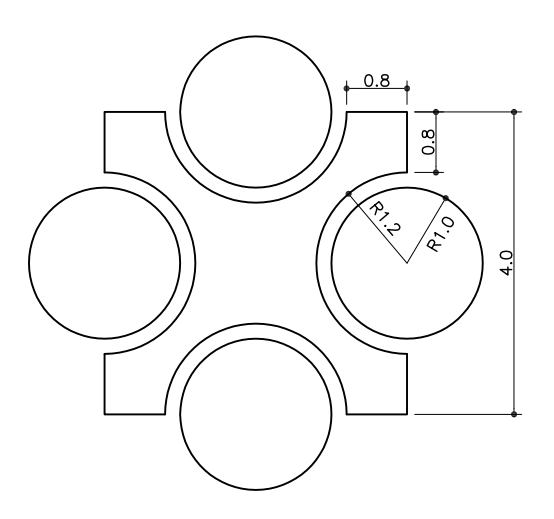

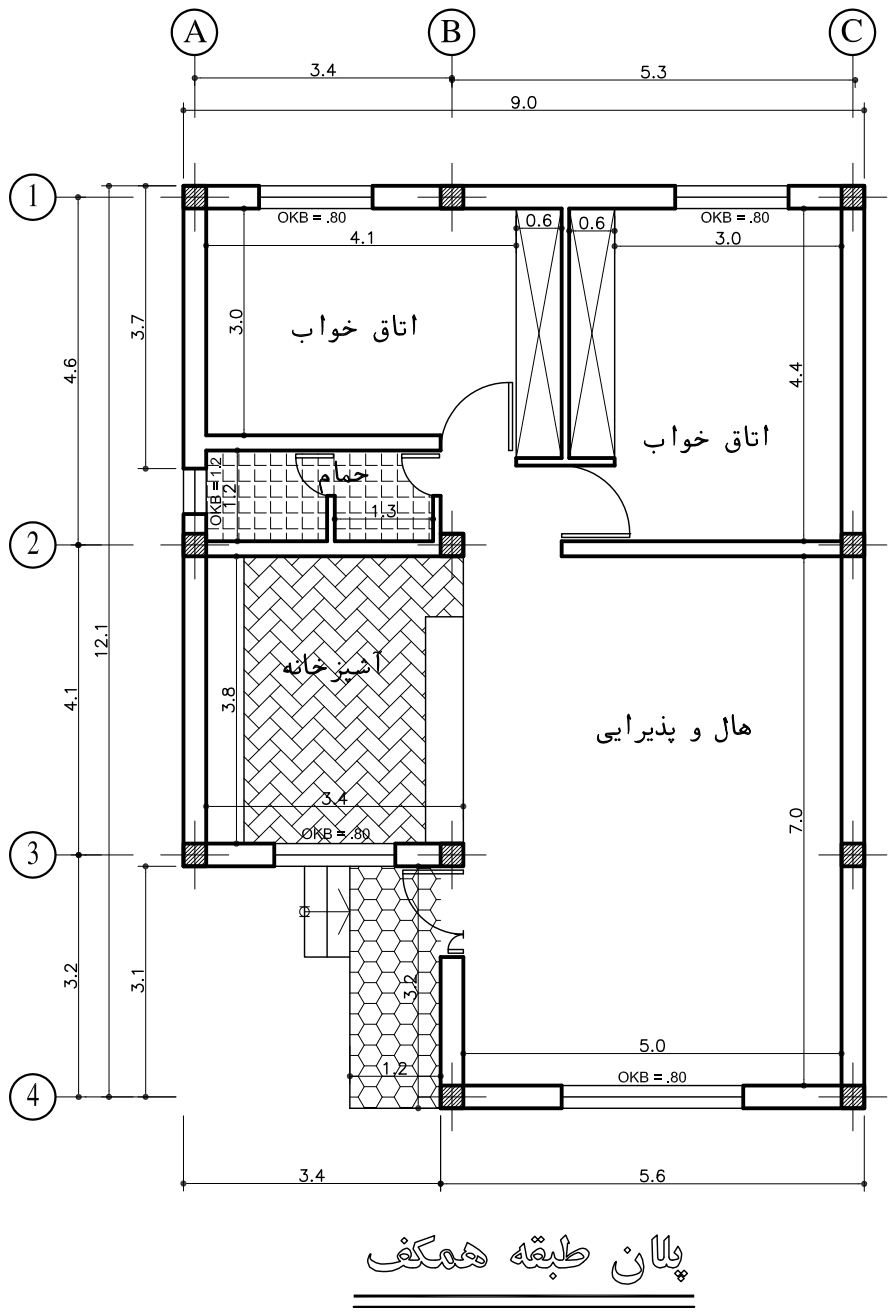

 $\frac{1}{\sqrt{(sc:1.100)}}$ 

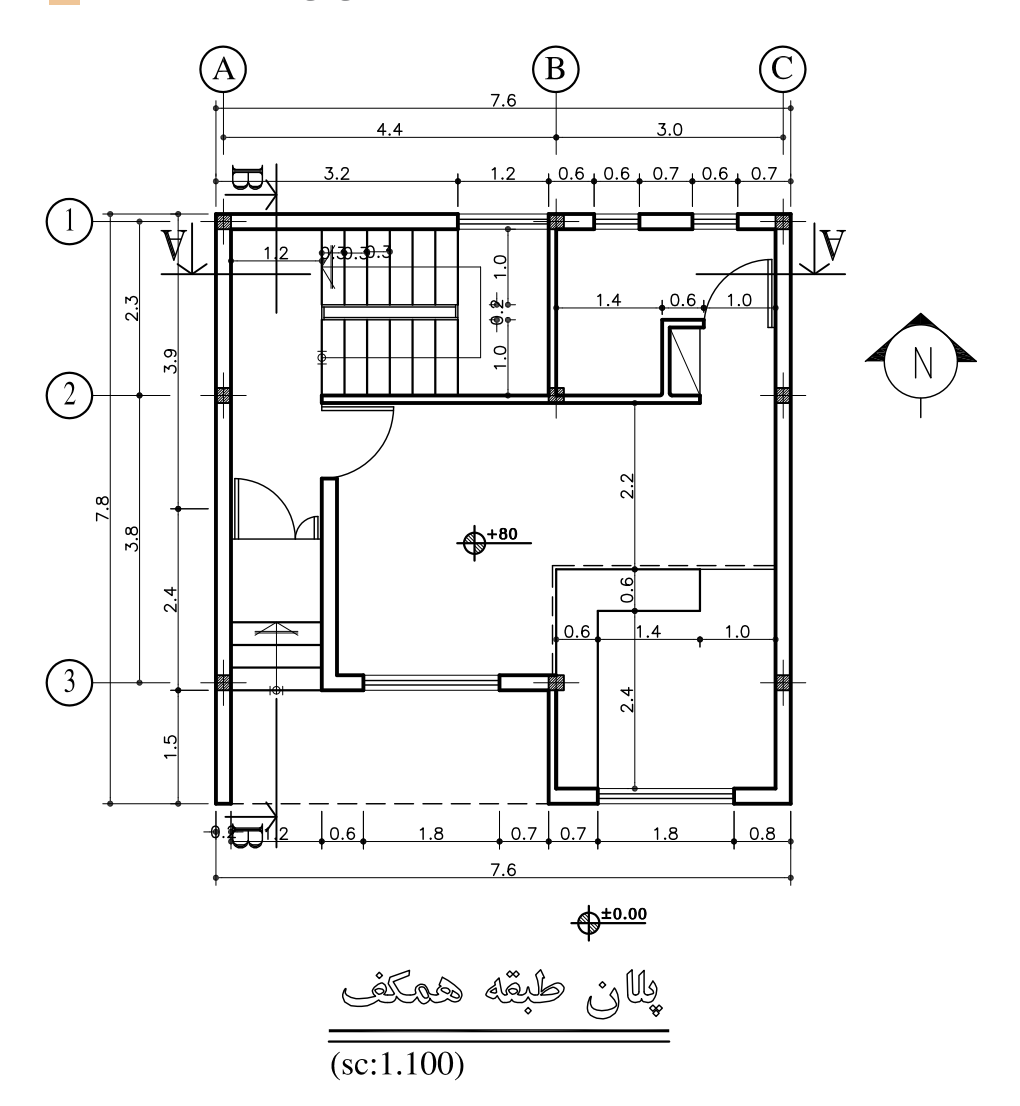

**225** 

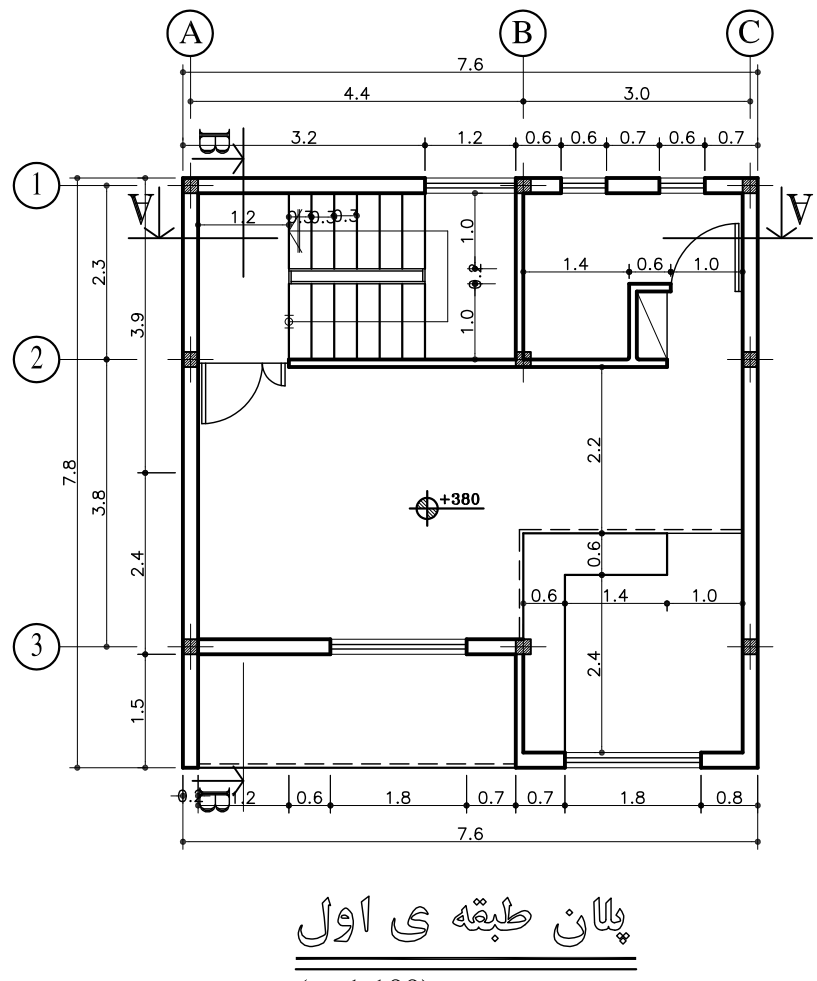

 $(sc:1.100)$ 

**ارزشیابی شایستگی ارائۀ پروژه**

**شرح کار:** با استفاده از تمام فرمانهای آموزشدادهشده، پروژههای کتاب را طبق نظر هنرآموز محترم، رسم و ارائه نماید.

**استاندارد عملکرد:**  با استفاده از فرمانهای الزم بتواند نقشههای فنی و هندسی، پالن، نما، برش و سایر خواستههای پروژه را مطابق با نشریه 256 سازمان مدیریت و برنامهریزی کشور و اندازهها، رسم و ارائه نماید. **شاخصها:** رعایت اصول استفاده از فرمانها و بهکارگیری الیههای مناسب جهت رسم نقشهها و دقت در اندازههای صحیح در مدت زمان الزم.

**شرایط انجام کار و ابزار و تجهیزات: شرایط:** با استفاده از نرمافزار اتوکد و نقشههای کتاب، خواستههای آن شامل انواع نقشههای فنی و هندسی، پالن، نما، برش و سایر خواستههای پروژه را رسم و بهصورت مناسب ارائه نماید. **ابزار و تجهیزات:** سیستم رایانه - نرم افزار اتوکد 2014 - کتاب ـ چاپگر

**معيار شايستگي:**

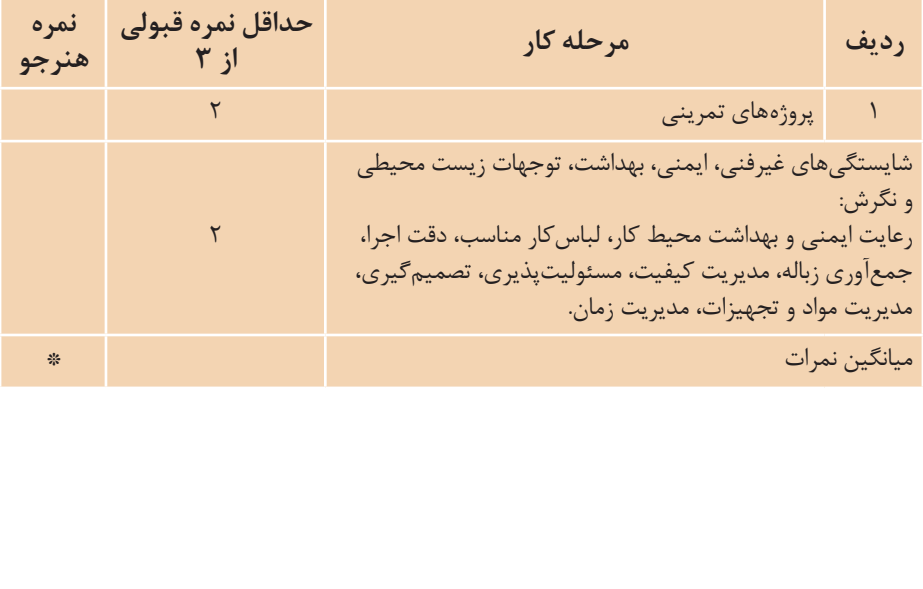

\* حداقل ميانگين نمرات هنرجو براي قبولي و كسب شايستگي، 2 ميباشد.

## **منبع و مأخذ**

راهنمای نرمافزار 2014 AutoCAD

بهنر آموزان محترم، بهنر جویان عزیز و اولیای آنان می توانند نظر پای اصلاحی خود را دربارهٔ مطالب این کتاب ازطریق مامه مسیح<br>بهنر آموزان محترم، بهنر جویان عزیز و اولیای آنان می توانند نظر پای اصلاحی خود را دربارهٔ مطالب این ک به نشانی تهران – صندوق پسی ۴۸۷۴ / ۱۵۸۷۵– کروه درسی مربوط و یا پیام نخار tvoccd@roshd.ir ارسال نایند. ir.medu.tvoccd.www دفتر تألیف کیّاب یی دری فنی و حرفه ای و کار دانش

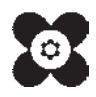